# Работа с CATV-портами

- [Отображение информации про CATV](#page-0-0)
- [Включение/отключение CATV-порта](#page-0-1)
- [Интеграция с модулем Iptv](#page-1-0)

Поддерживаемые OLT: BDCOM (EPON) Huawei (GPON) ZTE (GPON)

Eltex (GPON, только уровень сигнала, без возможности включать/выключать порт)

## <span id="page-0-0"></span>Отображение информации про CATV

На странице ONU показывается информация про CATV-порты, если такие порты у ONU имеются. Показывается опер. статус порта, Up или Down, порт подсвечивается, соответственно, зелёным или серым цветом. Если у порта административный статус "отключено", тогда порт подсвечивается красным цветом. При наведении мышки на порт во всплывающей подсказке всегда показывается опер. статус порта.

Также отображается уровень сигнала (VIDEO\_RX\_POWER).

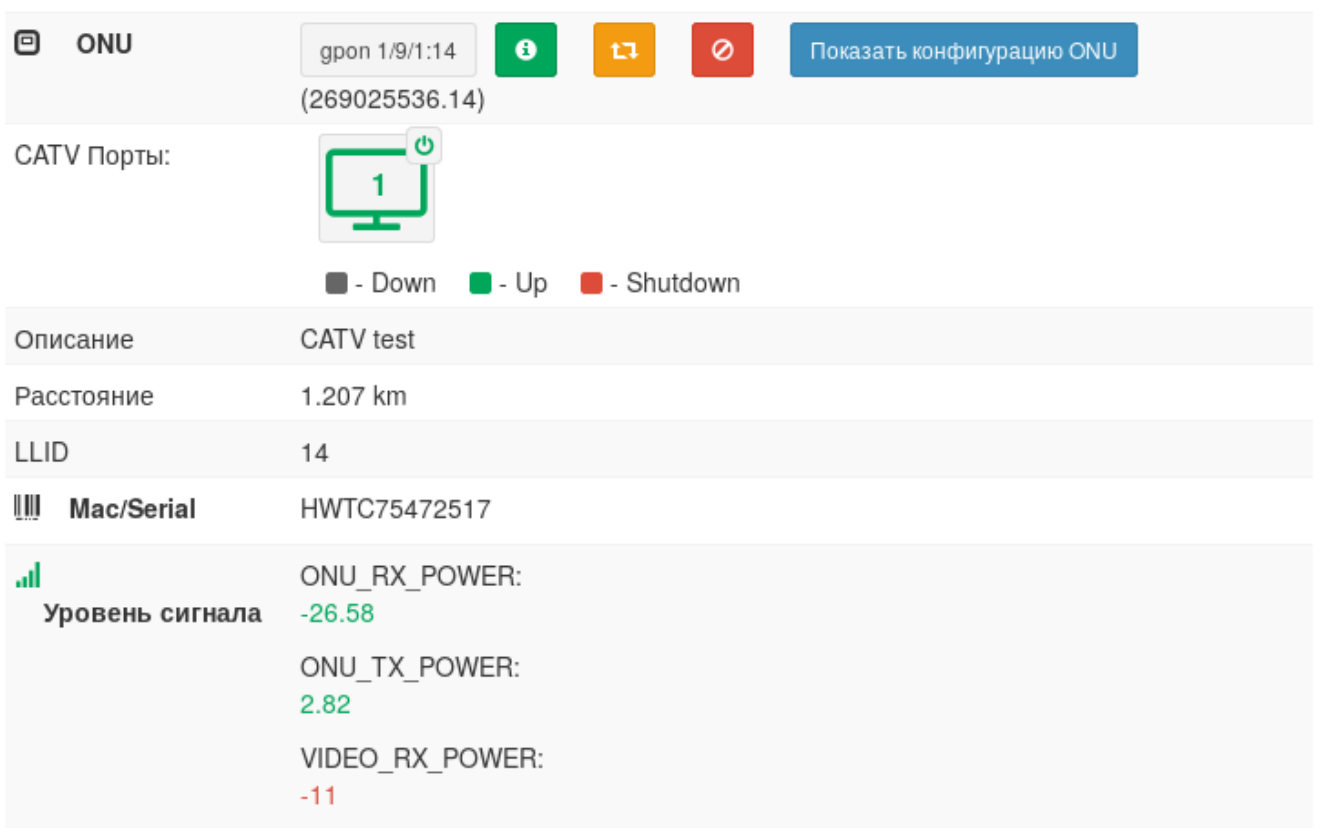

### Примечание для BDCOM

BDCOM возвращает только админ. статус, поэтому показывается только он (Up / Shutdown). Также, BDCOM не различает статусы отдельных CATV-портов (если их несколько), поэтому отображается всегда один.

### <span id="page-0-1"></span>Включение/отключение CATV-порта

Чтобы работало включение/отключение порта, SNMP community должно быть read-write.⊕

#### Чтобы включить или отключить порт, нажмите на иконку в углу порта:

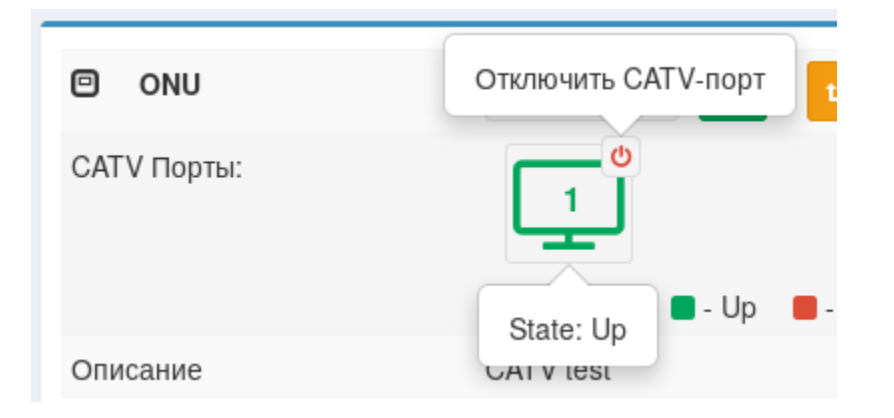

Административный статус изменится на "отключено", опер. статус тоже должен измениться:

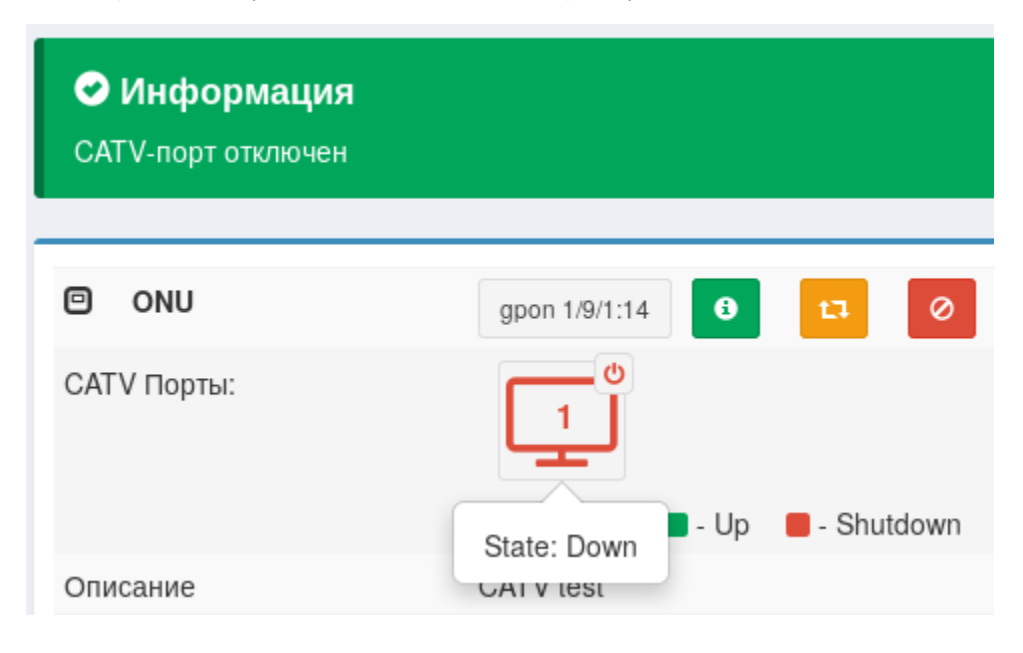

#### <span id="page-1-0"></span>Интеграция с модулем Iptv

Есть возможность автоматически включать/отключать CATV-порт на ONU абоненту, когда у него меняется статус сервиса телевидения.

Для включения добавьте в конфигурационный файл строку:

```
$conf{IPTV_CHANGE_ONU_CATV_PORT_STATUS} = 1;
```
Если вы не использовали Iptv:

- 1. Создайте сервис телевидения в Настройка>Телевидение>Телевидение.
- Поле Plug-in оставьте пустым (вы не используете никакой Iptv модуль, вам нужен сервис телевидения только для CATV).
- 2. Чтобы иметь возможность работать с сервисами телевидения без модулей, добавьте в конфигурационный файл строку:

\$conf{IPTV\_SKIP\_CHECK\_PLUGIN} = 1;

3. В **Настройка>Телевидение>Тарифные планы** добавьте нужные тарифные планы. Назначьте нужным пользователям тарифные планы.

Для работы этой функции у абонента должен быть только один сервис Iptv.